WELCOME TO PHOTODISC

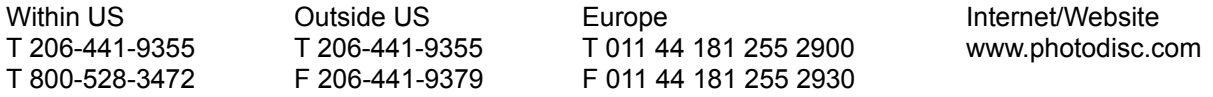

Thank you for purchasing PhotoDisc BACKGROUND SERIES 10: SKAN/9 ABSTRACTIONS 2. It is our goal to deliver the finest photography available anywhere to our valued customers.

This CD-ROM contains low resolution TIFF, medium resolution JPEG and high resolution JPEG versions of every BACKGROUND SERIES 10 image pictured in the BACKGROUND SERIES 09-14 printed catalog. You may access the low resolution TIFF files directly from the :\PHOTOS\LO RES directory and import them into any popular graphic design or page layout application. In order to access a medium resolution or high resolution JPEG image from the :\PHOTOS\MED RES or :\PHOTOS\HI RES folders respectively, you must first decompress the image (see VIEWER.EXE below) and save it to your hard drive as a TIFF. The resultant file can then be imported into other applications in the same fashion as a low resolution TIFF file.

As a BONUS to you, we have included tiled images in PhotoDisc's BACKGROUND SERIES. Tiling an image means making it's edges wrap around so that it may be repeated to form a seamless pattern. We have tiled all of our BACKGROUND SERIES images for Website design, multi-media background use, or anything you can dream up! The Tiled images can be found in the TILES directory within the PHOTOS directory. The directory titled SEAMS contains 640 x 480 pixel seamless backgrounds composed of each tile as an example of how they may be used.

A TOUR OF BACKGROUND SERIES 10: SKAN/9 ABSTRACTIONS 2:

ACROBAT ALBUMS BROWSER2 INFO **PHOTOS TEXTFILE** ULEAD2 INSTALL.EXE QICKSTRT.PDF README.WRI (This is the file you are currently reading)

ACROBAT - this directory contains an installer file titled ACROREAD.EXE. This executable file will install Adobe Acrobat which is necessary to view the QICKSTRT.PDF. The QICKSTRT.PDF file is a tour of the main features of this CD-ROM as well as the latest PhotoDisc products, licensing and online information Be sure to take a look!

ALBUMS - this directory contains Image Pals Album resource files that may be ignored by the end-user.

BROWSER2 - this directory contains Image Pals Browser and Viewer applications. Other resource files can be ignored by the end-user.

BROWSER.EXE - this is an executable file that allows the user to view the images in an onscreen catalog format. They are presented as thumbnails and can be viewed in a larger format by double clicking on a particular image. In order to find a specific image by keywords, go to the THUMBNAIL menu and select the SEARCH BY ITEM. Select KEYWORDS, choose a keyword from the list and click OK. You will find two albums in this program: The BACKGROUND album containing all the images from BACKROUND SERIES 10, and the SEAMLESS album containing composite backgrounds created with the TILES images.

VIEWER.EXE - this is an executable file that allows you to decompress a MED RES or HI RES image and save it in a decompressed format. We recommend TIFF format for printing purposes.

- INFO this directory contains additional reference information.
	- GLOSSARY.WRI this manual is a helpful reference for understanding some of the words and terms used on the PhotoDisc CD-ROM.
	- OUTPUT.WRI this manual is a reference document for outputting images found on PhotoDisc.
	- Q&A.WRI this file contains answers to commonly asked questions about using PhotoDisc images.
		- All of these Documents can be printed for further use or ease of reading.

PHOTOS - This directory contains low, medium and high resolution versions of all the images contained on PhotoDisc BACKGROUND SERIES 10. Low resolution (72 pixels per inch) RGB TIFF files can be found in the PHOTOS\LO\_RES directory. Medium resolution resolution (300 pixels per inch) JPEG compressed RGB TIFF files can be found in the PHOTOS\MED\_RES directory. HI RES (300 pixels per inch, 28.5 mb files) can be found in the PHOTOS\HI\_RES directory. Also included are 100 tiled images for multi-media usage and 100 seamless backgrounds. They can be found in the PHOTOS\TILES directory, within the TILES and SEAMS directories, respectively.

TEXTFILE - this contains text information for all of the images including: Filename, Title, Credits, Information and Keywords.

ULEAD2 - this directory contains resource files and can be ignored by the end user.

INSTALL.EXE - this is an executable file that will install the Ulead Browser 2.0 program to your specified hard drive for faster operation.

## **CONCLUSION**

If there is anything else we can do to make our product more useful to you, please let us know. If for any reason you are not satisfied with our product, you may return it within thirty days of purchase for a full refund.

Please carefully review our end-user license agreement in the QICKSTRT.PDF to ensure that your intended use complies with our usage guidelines. We want our customers to USE our discs as often as possible, yet we need to protect the rights of our photographers. If you have any particular questions about usage, please do not hesitate to call us for clarification.

Thank you for choosing PhotoDisc-The Leader in Digital Stock Photography

2013 4th Avenue **Regal House** Regal House Suite 402 70 London Road Seattle, WA 98121 Twickenham USA TW1 3QS

PhotoDisc, Inc. **PhotoDisc Europe Ltd.** U.K.

SALES (800) 528-3472 (DISC) 011 44 181 255 2900

UK ONLY 0800 697 622 FAX (206) 441-9379 011 44 181 255 2930 FAX (206) 441-9379<br>SUPPORT (206) 269-1695

sales@photodisc.com http://www.photodisc.com techsupport@photodisc.com

INTERNET PHOTODISC HOMEPAGE